## **How To Update Your Account's Email Address**

1. Once you are logged in, click on the "Account Details" link in the **My Account** menu:

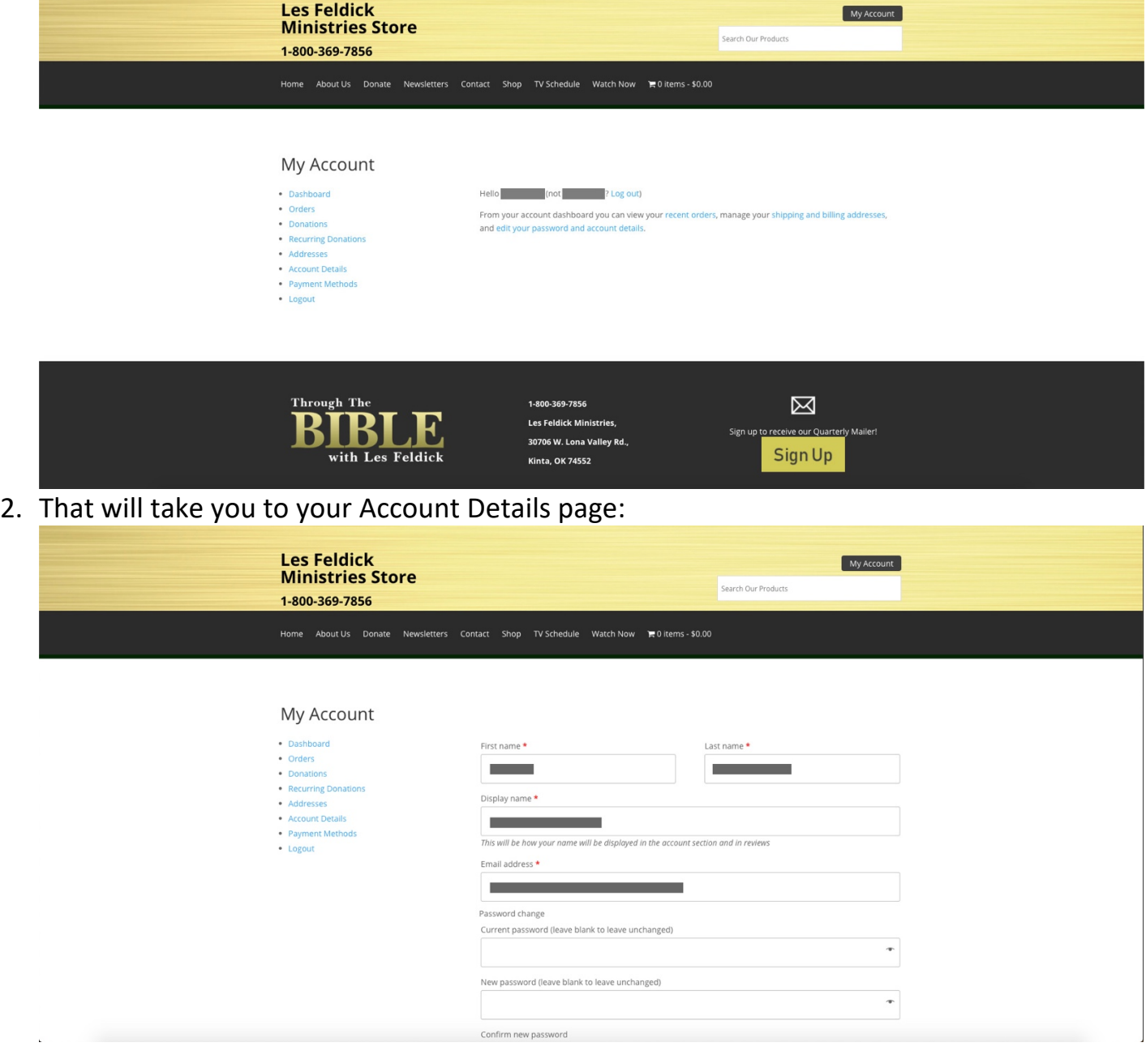

## 3. Backspace your current account email address:

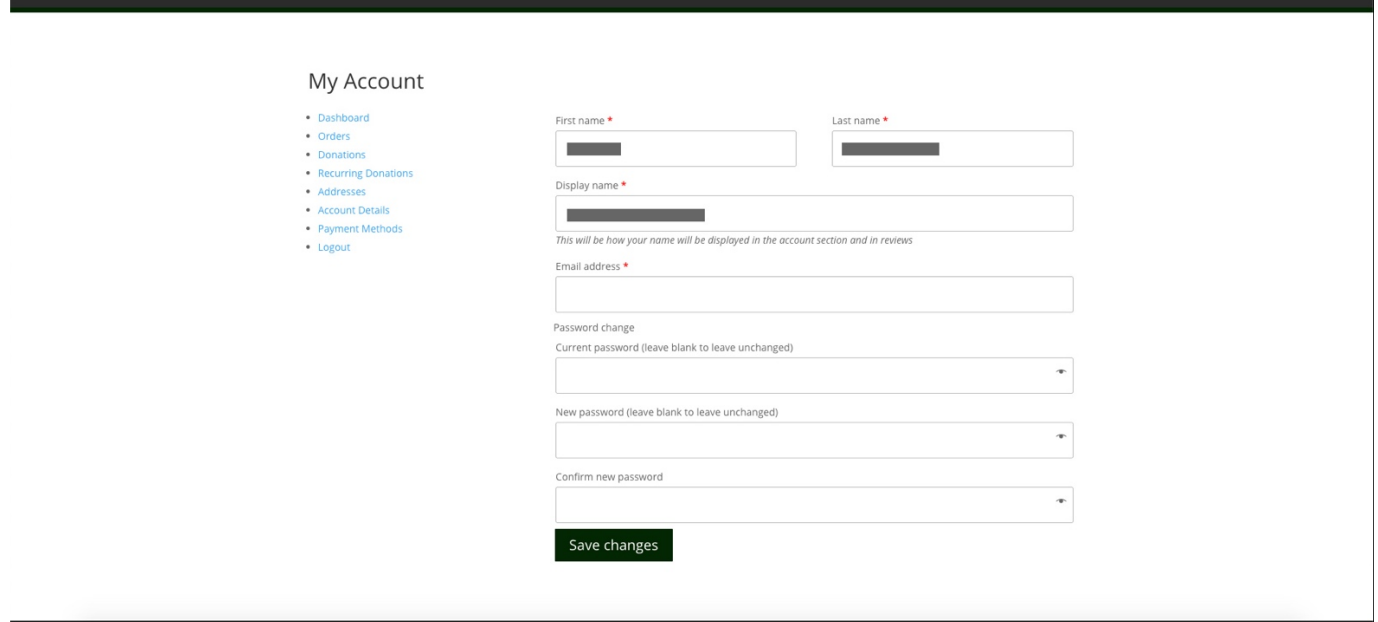

4. Type in the new email you would like to use with your account:

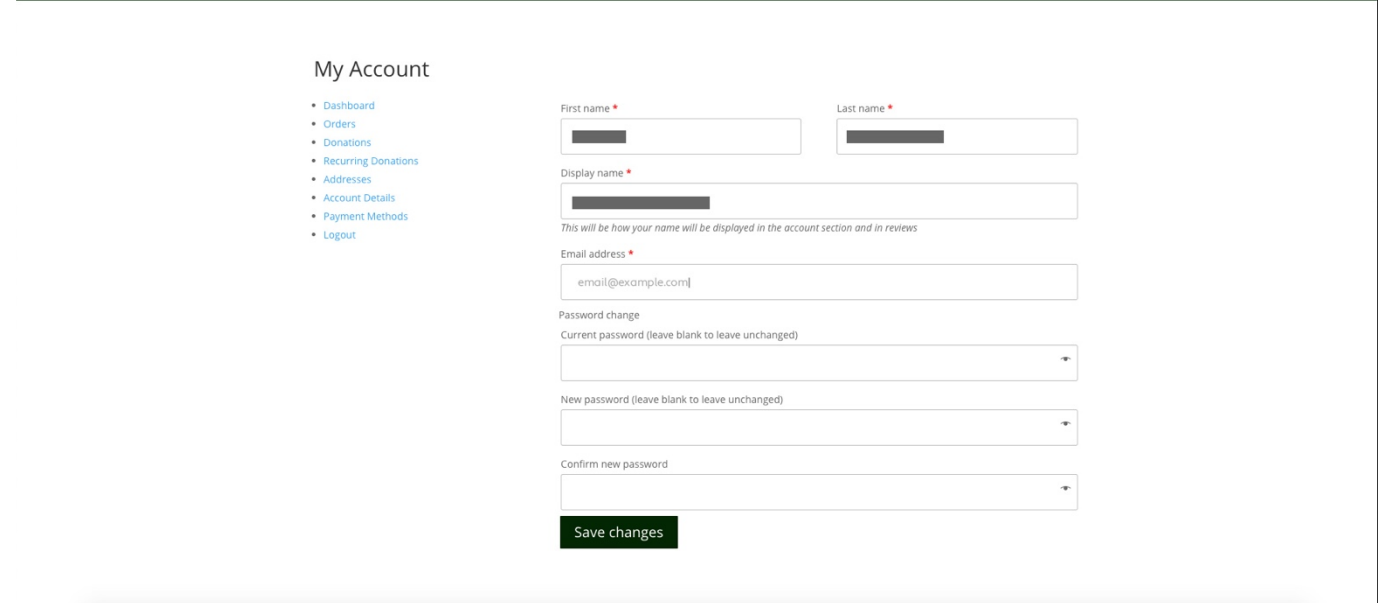

## 5. Click the green "Save changes" button:

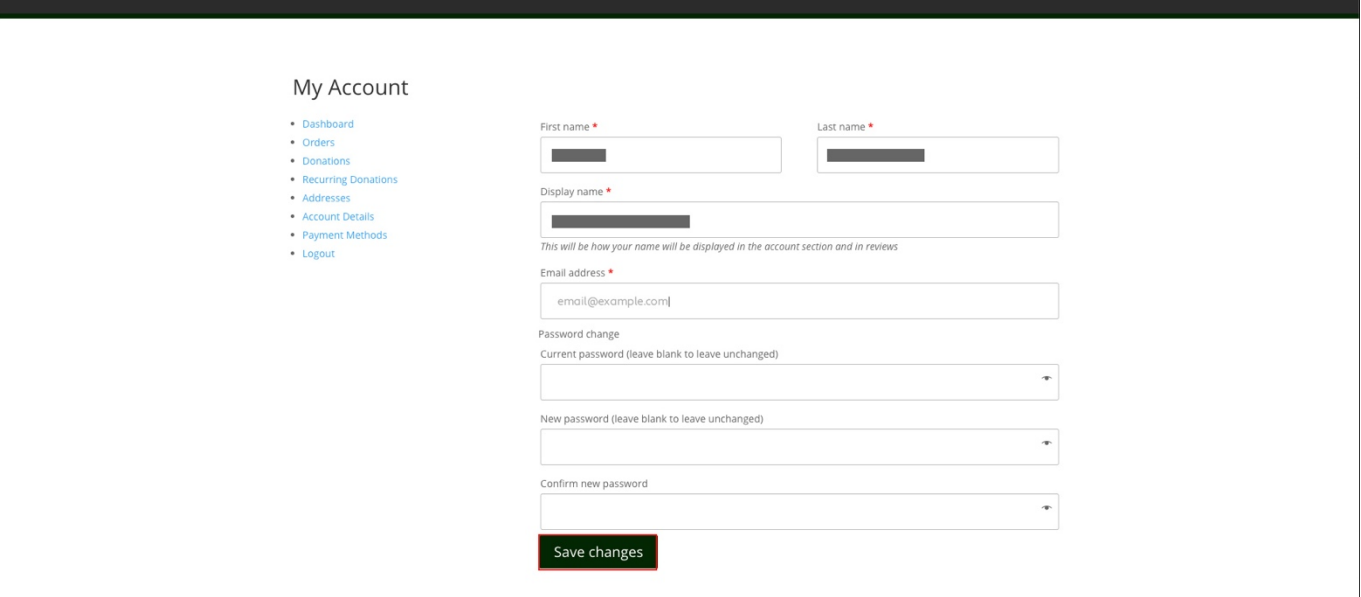

6. Your account email address has been updated successfully!

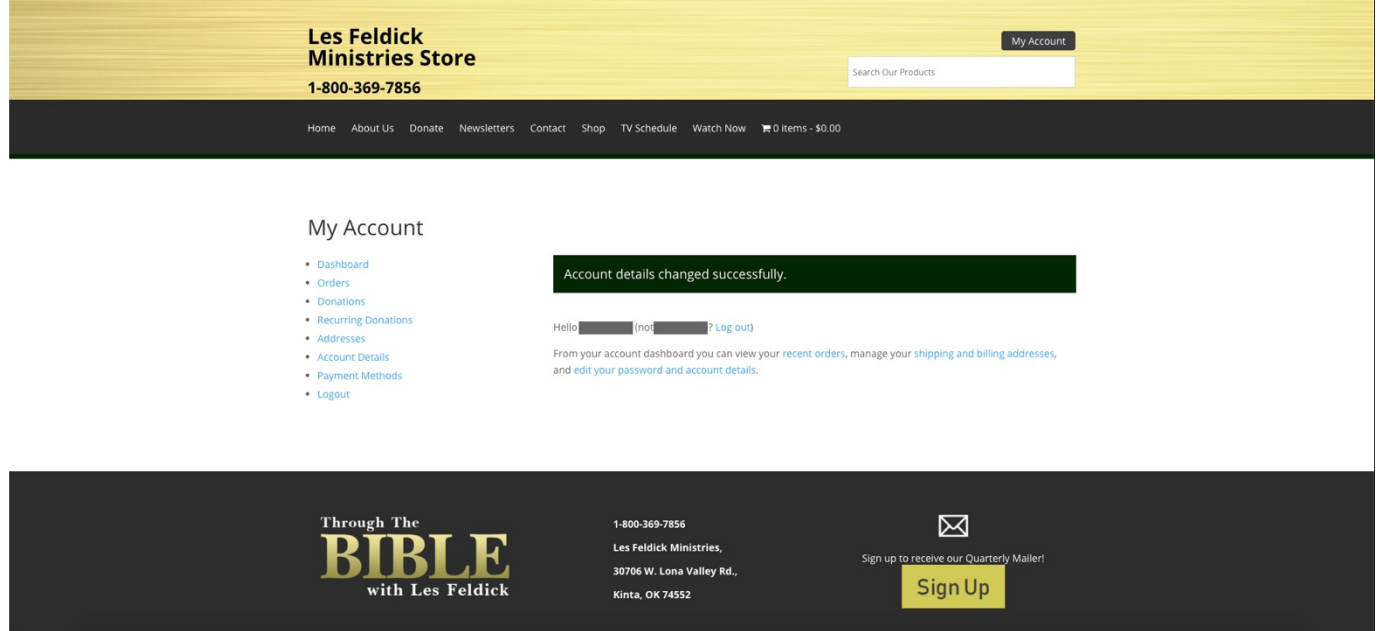

Please note: If you have active recurring donations, this **will not update** the email address at which you are notified of recurring charges. In order to change that email address, you have to update your email address under the Billing address on the Addresses page. See the instructions on how to update your Billing address.